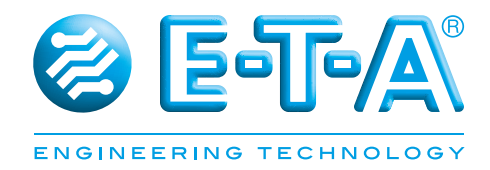

# **Bedienungsanleitung Stromverteilungssystem SVS16-PN-XX**

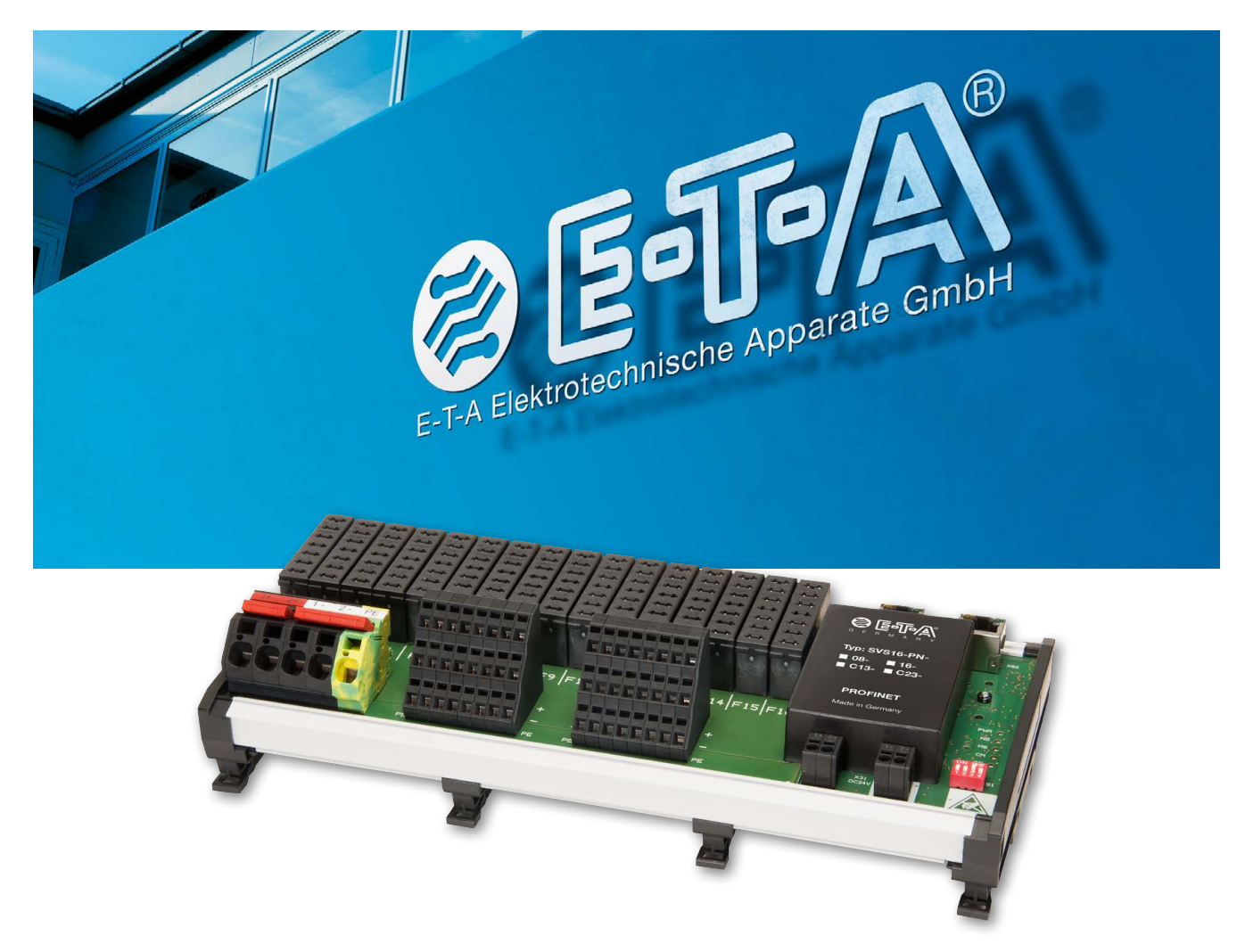

## **Inhaltsverzeichnis**

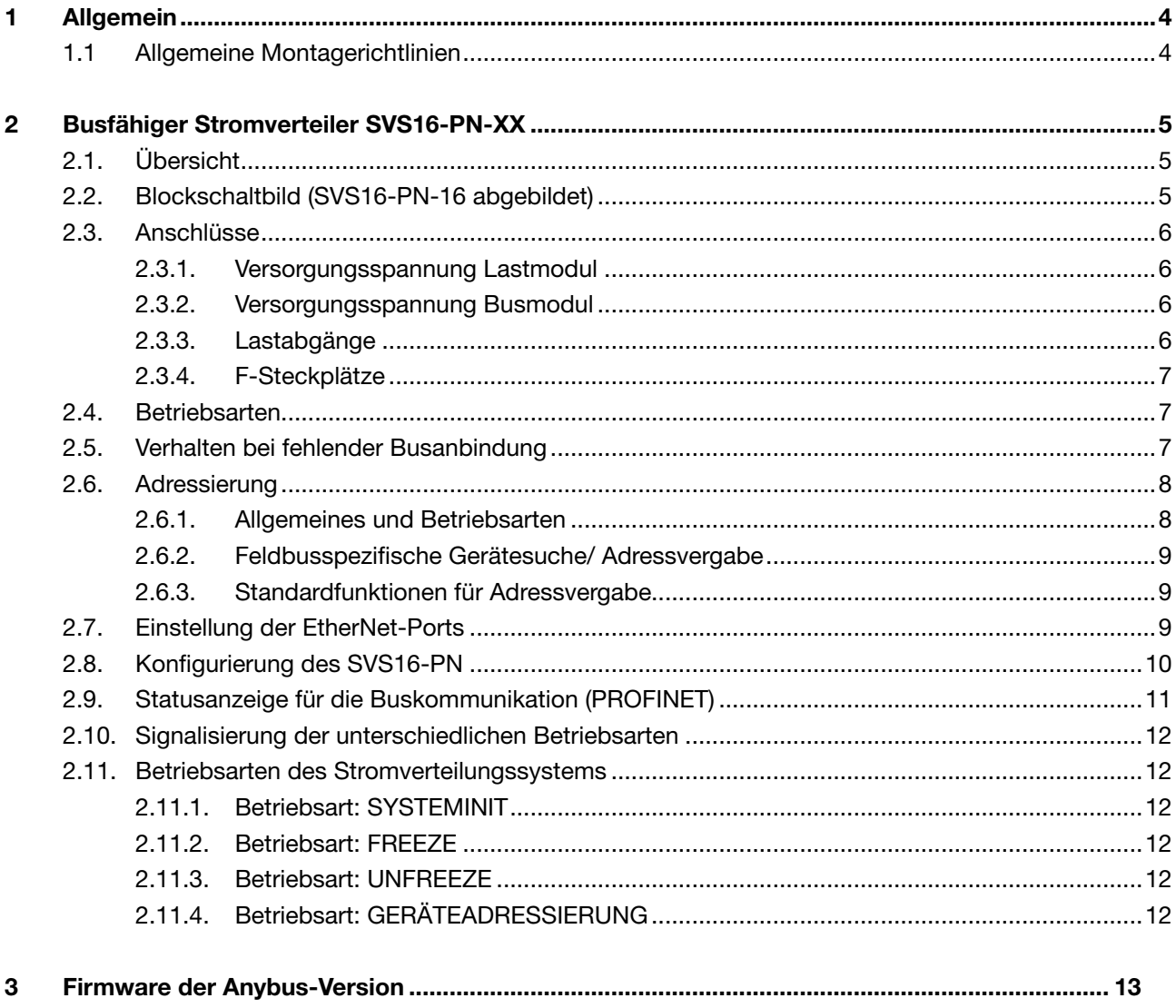

## **1 Allgemein**

Das Stromverteilungssystem SVS16-PN-XX bietet selektiven Überstromschutz, Stromverteilung von Lastkreisen, sowie das Schalten, bzw. Rücksetzen der Ausgänge.

Für eine durchgängige Kommunikation von Betriebs- und Fehlerzuständen, sowie das Schalten / Rücksetzen einzelner Stromkreise der DC 24 V Ebene ist das System mit einer vollwertigen

PROFIBUS-Schnittstelle ausgestattet.

Das System ist für direkte Hutschienenmontage ausgelegt und verfügt über 8 (SVS16-PN-08) oder 16 (SVS16-PN-16) Steckplätze.

Die Steckplätze können wahlweise mit elektronischen Sicherungsautomaten vom Typ ESX10-(S)125 (mit Reseteingang und Statusausgang), ESX10-(S)115 (mit Steuereingang und Statusausgang) oder mit dem Koppelrelais E-1048-S7xx (mit Steuereingang und Statusausgang) bestückt werden.

#### **1.1. Allgemeine Montagerichtlinien**

- Das Stromverteilersystem darf nur von fachlich qualifiziertem Personal installiert werden.
- Erst nach fachgerechter Installation darf das Gerät mit Energie versorgt werden.
- Das Gerät ist nur zum Gebrauch an Schutzkleinspannung (= 24 V DC) bestimmt.
- Ein falscher Anschluss an höhere und / oder nicht sicher getrennte Spannung kann lebensgefährliche Zustände oder Schäden herbeiführen.
- Der maximale Summenstrom des Stromverteilers darf nicht überschritten werden.
- In jedem Lastzweig müssen der Leitungsquerschnitt und der Nennstrom der Schutzkomponente auf den Nennstrom der angeschlossenen Last angepasst sein.
- Die technischen Daten der eingesetzten Schutzschalter sind zu beachten.
- Gemäß der "Maschinenrichtlinie 2006/42/EG und EN 60204-1, Sicherheit von Maschinen" müssen in der Anlage oder Maschine besondere Vorkehrungen getroffen werden, (z. B. Einsatz einer Sicherheits-SPS), die ein Wideranlaufen von Anlagenteilen ausschließen. Im Fehlerfall (Kurzschluss/Überlast) wird der Lastkreis durch den Schutzschalter abgeschaltet. Nach dem Auslösen eines Schutzschalters, vor dem Wiedereinschalten, muss die Ursache der Auslösung (Kurzschluss oder Überlast) beseitigt werden.
- Die nationalen Vorschriften (z.B. für Deutschland DIN VDE 0100) bei der Installation und Auswahl der Zuleitungen und Ableitungen müssen beachtet werden.

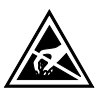

#### **Achtung**

Elektrostatisch gefährdete Bauelemente (EGB). Öffnung des Geräts ausschließlich durch den Hersteller.

#### **Entsorgungsrichtlinien**

Verpackung und Packhilfsmittel sind recyclingfähig und sollen grundsätzlich der Wiederverwertung zugeführt werden.

# **2 Busfähiger Stromverteiler SVS16-PN-XX**

Die Anbindung des SVS16-PN-XX an das EtherNet/IP Netzwerk erfolgt über PROFINET-Modul und der entsprechenden RJ45 Buchsen. Jedes eingesetzte Modul im SVS16 verfügt über 1 Bit Eingang/1 Bit Ausgang. Demzufolge entweder 1 Byte Eingang/1 Byte Ausgang für 8 Module, oder 2 Byte Eingang/ 2 Byte Ausgang für 16 Module.

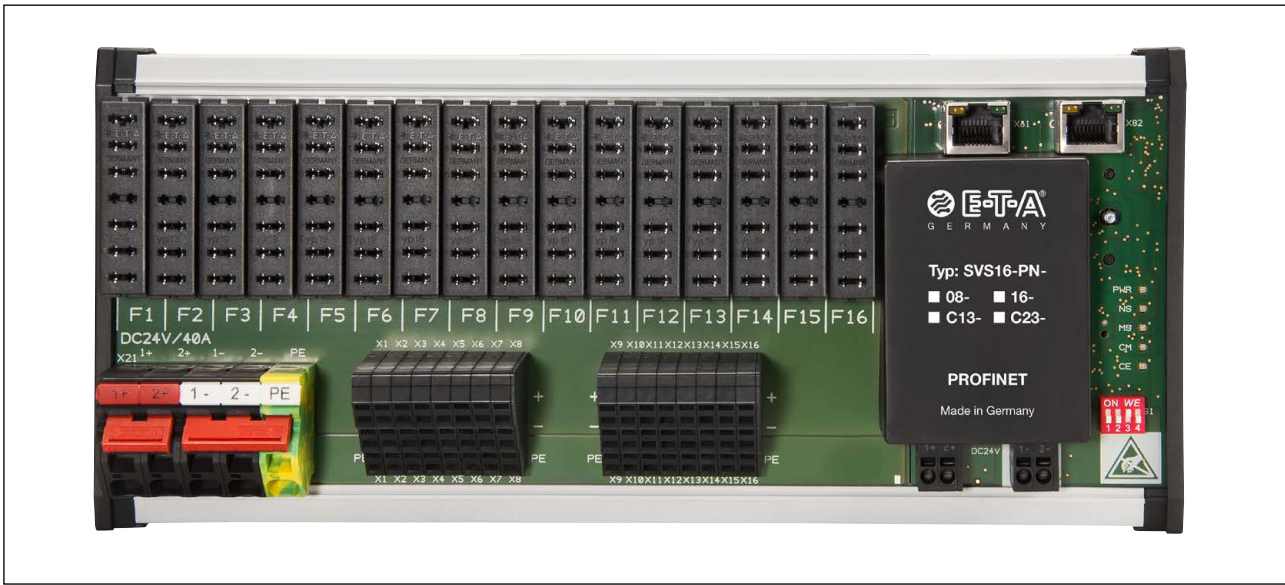

### **2.1. Übersicht**

#### **2.2. Blockschaltbild (SVS16-PN-16 abgebildet)**

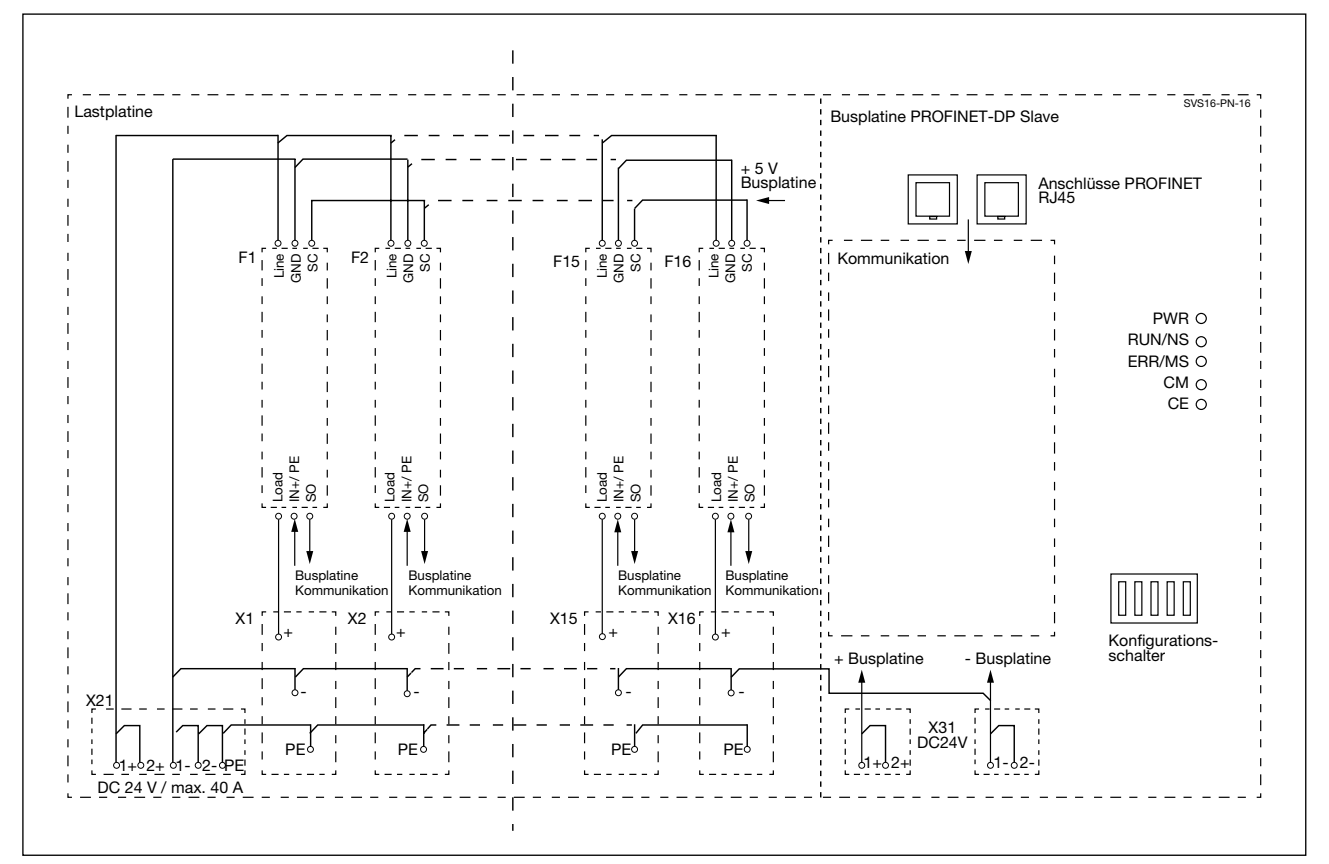

### **2.3. Anschlüsse**

#### **2.3.1. Versorgungsspannung Lastmodul**

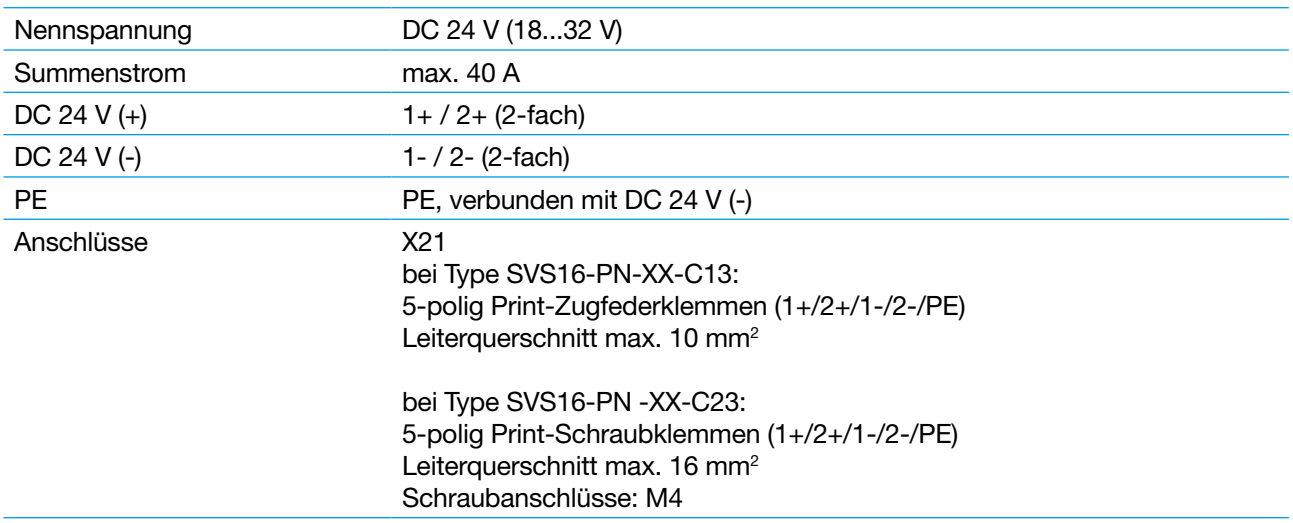

#### **2.3.2. Versorgungsspannung Busmodul**

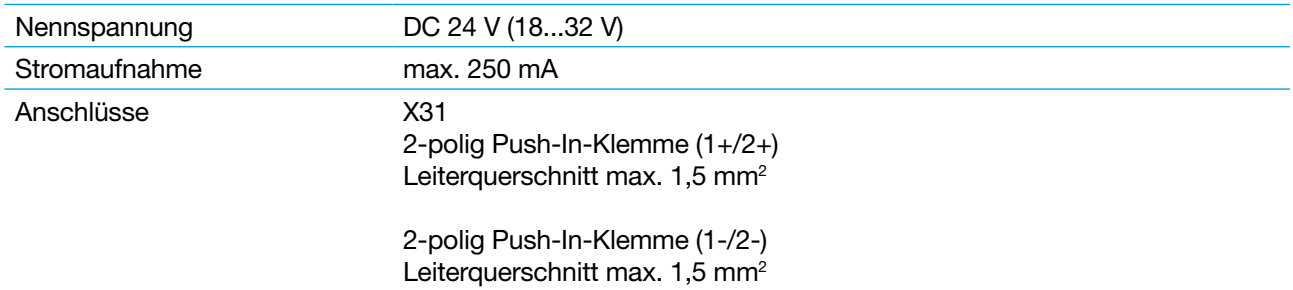

#### **2.3.3. Lastabgänge**

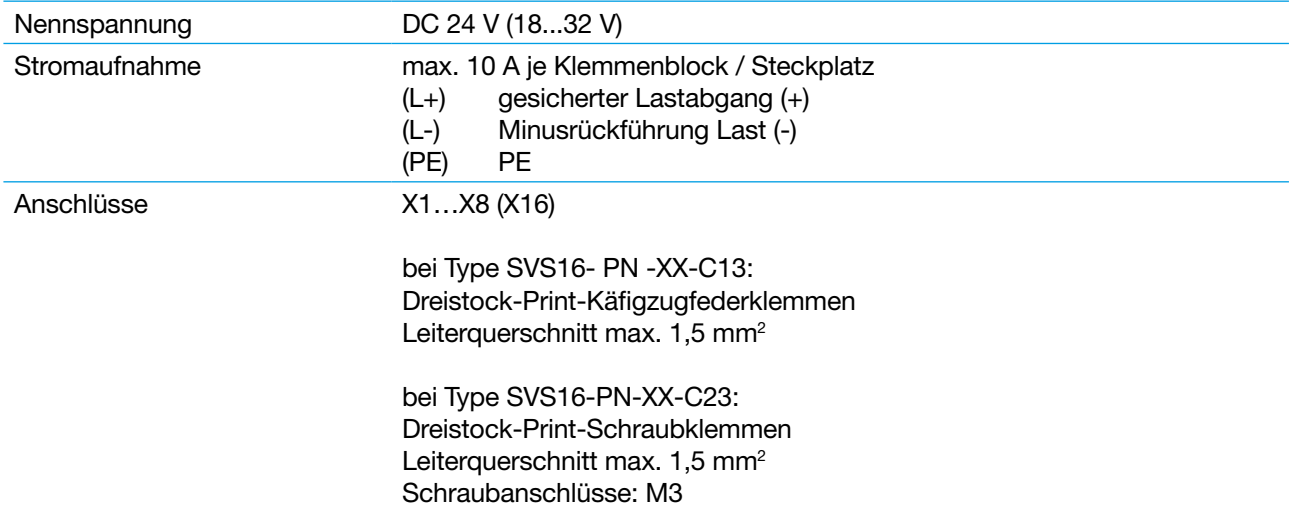

#### **2.3.4. F-Steckplätze**

Steckplätze für die Gerätetypen ESX10-(S)115, ESX10-(S)125, sowie E-1048-S7xx.

SVS16-PN-08... F1...F8 = Klemmen X1...X8 SVS16-PN-16... F1...F16 = Klemmen X1...X16

#### **2.4. Betriebsarten**

Die Betriebsarten des Geräts werden über einen DIP-Schalter wie folgt eingestellt:

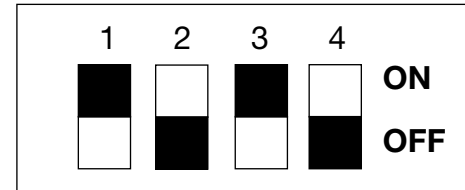

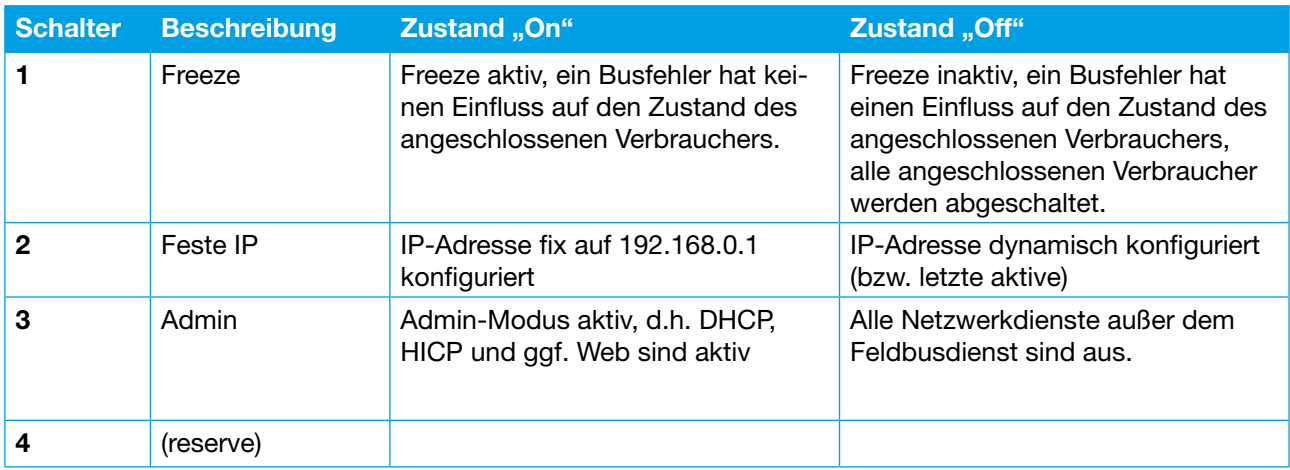

#### **2.5. Verhalten bei fehlender Busanbindung**

Das Verhalten des SVS16-PN bei einem Busfehler (Ausfall des Masters, Unterbrechung der Busleitung usw.) wird über den DIP-Schalter "1" festgelegt. Der Host-Controller speichert den Ein/Ausschaltzustand im internen EE-PROM. Beim Hochlauf sind folgende Phasen zu unterscheiden:

- 1. Anschalten der Versorgungsspannung, noch keine Feldbuskommunikation mit dem übergeordneten Master. Hier ist das Verhalten in Abhängigkeit des DIP-Schalters 1 wie folgt:
	- a. "Freeze aktiv": die Schalter werden entsprechend dem EEPROM-Inhalt angesteuert, d.h. der Zustand wird entsprechend dem zuletzt aktuellen Zustand vor Abschalten der Versorgungsspannung gesetzt.
	- b. "Freeze inaktiv": alle Schalter sind aus.
- 2. Zyklische Masterkommunikation aktiv. Hier steuert der Master den Zustand der Schalter. Änderungen des Ein/ Ausschaltzustandes durch den Master werden im EEPROM des Host-Controllers gespeichert.
- 3. Zyklische Masterkommunikation ausgefallen:
	- a. "Freeze aktiv": die Schalter werden entsprechend dem EEPROM-Inhalt angesteuert, d.h. die behalten den letzten vom Master empfangenen Zustand.
	- b. "Freeze inaktiv": alle Schalter sind aus.

#### **2.6. Adressierung**

#### **2.6.1. Allgemeines und Betriebsarten**

Die Zuweisung der Geräteadresse erfolgt über die im Gerät integrierten MAC-Adressen. Die IP-Adresse zum Zugriff auf das Gerät können über drei Wege eingestellt werden:

1. Feste IP-Adresse. Die feste IP-Adresse wird durch Schalten des DIP-Schalters "2" auf "On" aktiviert. Hierbei werden dann die folgenden Netzwerkparameter aktiviert:

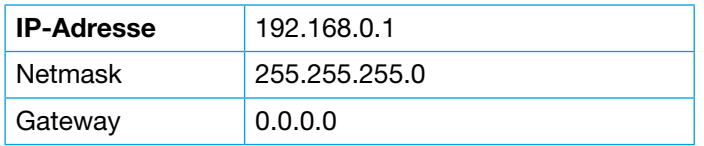

- 2. Admin-Mode. Der Admin-Mode wird über den DIP-Schalter "3" aktiviert. Ist der Admin-Mode aktiv sind weitere übers Netzwerk erreichbare Dienste für die Parametrierung aktiv: DHCP, HICP und Web. Werden mittels dieser Dienste die IP-Adressparameter geändert, dann werden diese im nichtflüchtigen Speicher abgelegt und bleiben auch nach Ausschalten des Admin-Modes aktiv.
- 3. Feldbusspezifische Adressierung. Diese Funktion ist immer aktiv und ermöglicht eine Adressvergabe über die feldbusspezifischen Mechanismen (s.u. für Details).

Der Modus "Feste IP-Adresse" kann dazu genutzt werden das Gerät auf eine definierte Adresse zurückzusetzen. Wird der Modus "Feste IP-Adresse" und "Admin-Mode" gleichzeitig aktiviert, dann können weitere Konfigurationseinstellungen unter der festen Adresse 192.168.0.1 vorgenommen werden auch wenn keine weiteren Mechanismen zur Adressvergabe benutzt werden. Falls in diesem Zustand Änderungen an den IP-Adressparametern gemacht werden, dann muss vor dem Neustart der Modus "Feste IP-Adresse" ausgewählt werden!

Ist der Modus "Feste IP-Adresse" nicht aktiv, dann gelten nach dem Start die im nichtflüchtigen Speicher des Gerätes abgelegten Parameter. Diese Parameter können über die feldbusspezifischen Dienste (z. B. CIP-Objekte) oder über die anderen Mechanismen zur Adresseinstellung (insbesondere DHCP, HICP und Web-Seite) eingestellt werden.

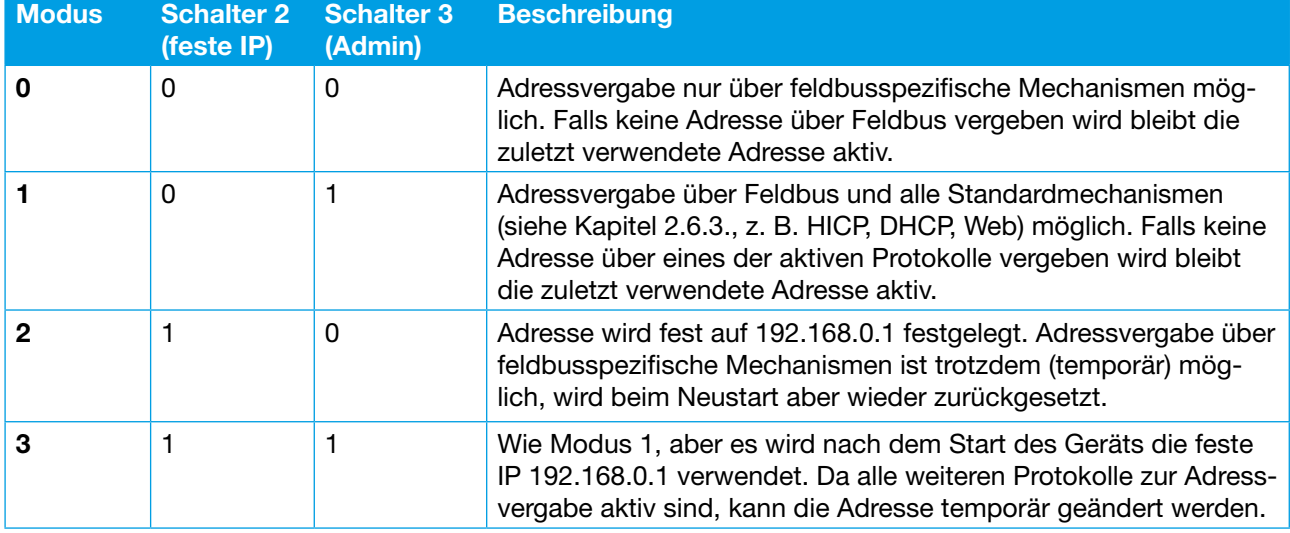

In Anhängigkeit der DIP-Schalterstellungen ergeben sich folgenden Möglichkeiten zur Adressvergabe:

Der Auslieferungszustand ist Modus 1. Im Zustand 1 bleibt der zuletzt eingestellte Zustand aktiv.

#### **2.6.2. Feldbusspezifische Gerätesuche/ Adressvergabe**

Bei PROFINET und Ethernet/IP werden feldbusspezifische Mechanismen zum Auffinden von Geräten im Netzwerk und zur Vergabe von IP-Adressen bereitgestellt. Diese Mechanismen sind unabhängig von den DIP-Schalterstellungen (Schalter 2, Schalter 3) immer aktiv und funktionieren wie folgt:

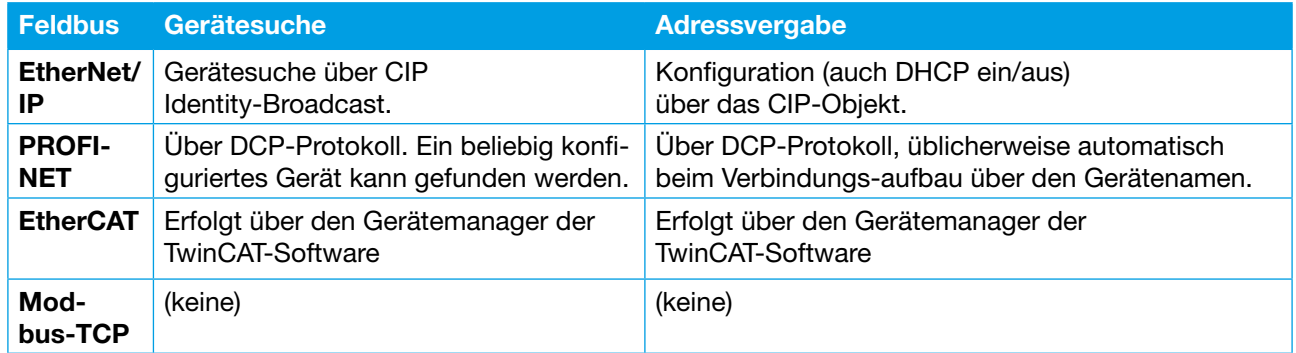

Zur Nutzung dieser feldbusspezifischen Mechanismen wird das Feldbus-Projektierungswerkzeug genutzt (Step 7/TIA Portal für PROFINET, TWINCAT für Beckhoff, Rockwell RSLinx Software (über Communication RSWho) oder das Rockwell Studio 5000 Environment für Ethernet/IP).

#### **2.6.3. Standardfunktionen für Adressvergabe**

Wenn der Admin-Modus aktiv ist (s.o.), kann die IP-Adresse des Geräts über die folgenden Methoden über das Netzwerk eingestellt werden:

- Über die Standard-TCP/IP-Protokolle DHCP/BootP. Hierbei fragt das Modul beim Hochlauf über einen Netzwerk-Broadcast nach einer IP-Adresse. Voraussetzung ist hier aber ein im Netzwerk vorhandener DHCP/ BootP-Server. Falls eine Adresse empfangen wurde wird diese als Standardadresse im Flash gespeichert und später verwendet auch wenn kein DHCP/BootP-Server mehr vorhanden ist.
- Über das HMS-eigene HICP-Protokoll (mit der Windows-Software AnybusIPConfig). Hierbei wird von einer PC-Applikation ein Broadcast gesendet, sodass auch Module mit fehlerhaften Netzwerkeinstellungen konfiguriert werden können. Voraussetzung ist die Installation einer zusätzlichen Software auf dem Kunden-PC. Falls eine Adresse darüber gesetzt wurde wird diese als Standardadresse im Flash gespeichert und ab sofort verwendet.
- Über den integrierten Webserver (falls aktiviert).

### **Hinweis**

- Aus Sicherheitsgründen sollten unnötige/nicht benutzte Dienste deaktiviert werden. Da in Ethernet/IP ein Standardmechanismus zur Adressierung vorhanden ist sollte der HICP-Modus deaktiviert werden (und auch Telnet/FTP, bzw. HTTP falls nicht genutzt).

#### **2.7. Einstellung der EtherNet-Ports**

Die Datenübertragung erfolgt standardmäßig mit 10 oder 100 Mbits/s im Vollduplexbetrieb mit automatischer Erkennung von MDI/MDX und 10/100Mbit Halb/Vollduplex.

#### **2.8. Konfigurierung des SVS16-PN**

Bei PROFINET werden die zyklischen I/O-Daten in einem Modul mit 1-Byte I/O (für 8-fach SVS16) oder mit 2 Byte I/O (16-fach SVS16) bereitgestellt. Die GSDML-Datei enthält je nach Typ (SVS16-8/SVS16-16) zwei verschiedene Geräte ("DAP", mit den jeweiligen Bestellnummern) mit jeweils einem fix konfigurierten Steckplatz für die I/Os.

Der SVS16-PN-XX stellt jeweils zwei Bytes Eingangs- und Ausgangsdaten zur Verfügung.

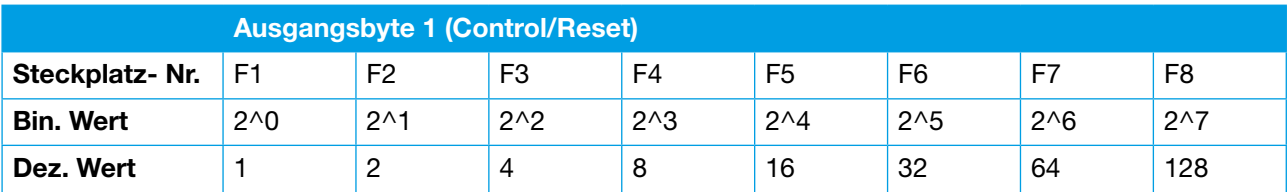

Dieses bedeutet im Einzelnen:

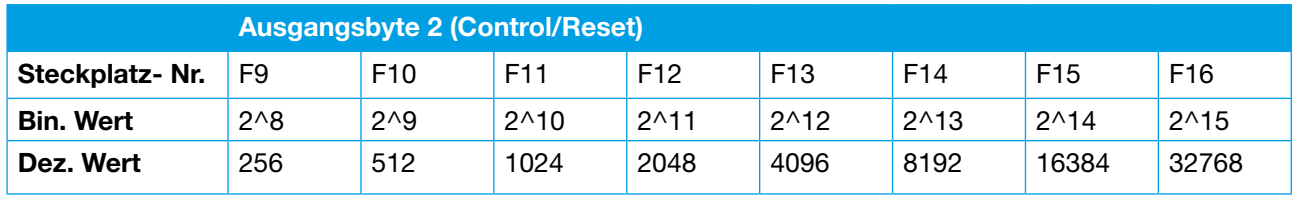

Mit jedem Ausgangsbyte werden 8 Steckplätze angesteuert, wobei das niederwertigste Bit (LSB) des Ausgangsbytes 1 dem Steckplatz F1 zugeordnet ist.

Das höchstwertigste Bit (MSB) des Ausgangsbytes 1 ist dem Steckplatz F8 zugeordnet.

Analog zum Ausgangsbyte 1 ist das niederwertigste Bit (LSB) des Ausgangsbytes 2 dem Steckplatz F9 und das höchstwertigste Bit (MSB) dem Steckplatz F16 zugeordnet.

Abhängig von der Bestückung des SVS16 gelten dabei folgende Festlegungen:

a) Steckplatz bestückt mit E-1048-S7xx (mit Steuereingang und Statusausgang)

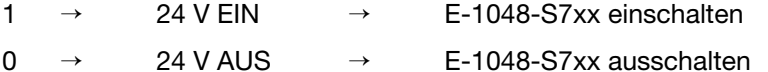

b) Steckplatz bestückt mit ESX10-(S)115 (mit Steuereingang und Statusausgang)

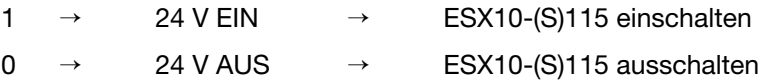

c) Steckplatz bestückt mit ESX10-(S)125 (mit Reseteingang und Statusausgang)

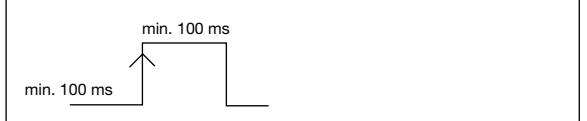

Zum Wiedereinschalten (Reset) benötigt ein ausgeschalteter ESX10-(S)125 einen Impuls mit einer Dauer von mindestens 100 ms. Der ESX10-(S)125 kann nicht explizit ausgeschaltet werden.

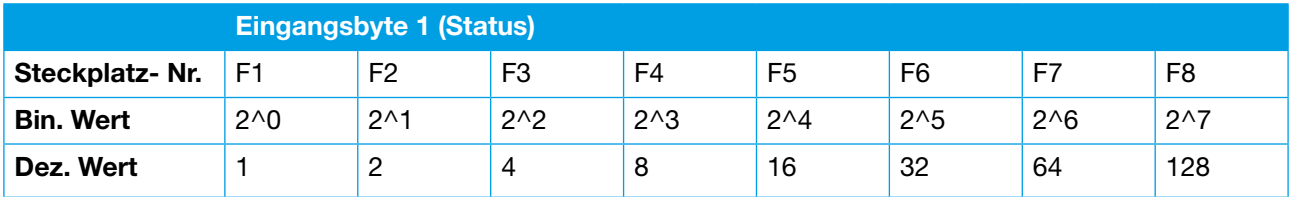

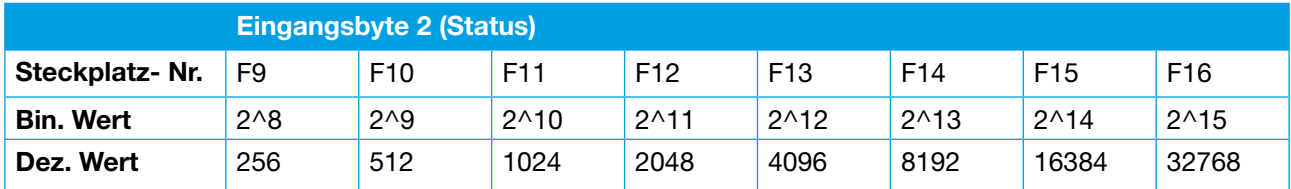

Mit jedem Eingangsbyte können die Status bzw. Fehlermeldungen von 8 Steckplätzen eingelesen werden.

Die Zuordnung zu den einzelnen Steckplätzen ist identisch mit der oben beschriebenen Zuordnung der Ausgangsbytes (LSB des Ausgangsbytes 1 ist dem Steckplatz F1 zugeordnet, MSB dem Steckplatz F8 u.s.w.).

Unabhängig von den Gerätetypen gelten dabei folgende Festlegungen:

- 0 → Gerät ist eingeschaltet
- 1 → Gerät ist ausgeschaltet oder Steckplatz ist nicht bestückt

Das bedeutet, dass der Wert 256 übertragen wird, wenn kein Schutzschalter gesteckt wurde.

#### **2.9. Statusanzeige für die Buskommunikation (PROFINET)**

Der Geräte- und Netzwerkstatus wird mit Hilfe von externe Leuchtdioden auf dem Gerät angezeigt.

Die LED's zeigen die nachfolgenden Informationen an:

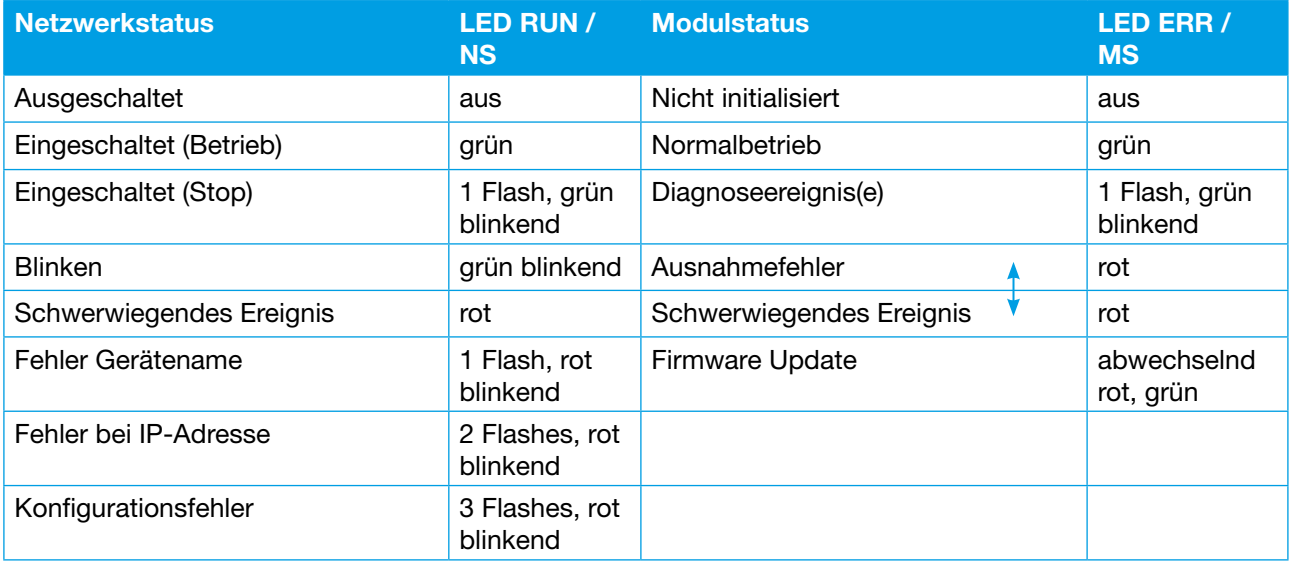

#### **2.10. Signalisierung der unterschiedlichen Betriebsarten**

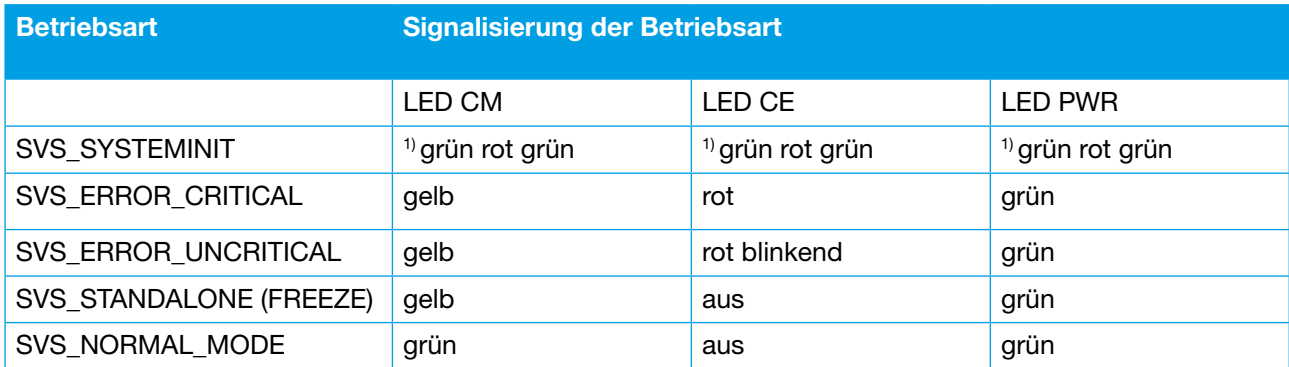

Die unterschiedlichen Betriebsarten des Stromverteilers werden wie folgt dargestellt:

1) Farbwechsel als LED-Test

#### **2.11. Betriebsarten des Stromverteilungssystems SVS16**

#### **2.11.1. Betriebsart: SYSTEMINIT**

Nachdem Anlegen der Versorgungsspannung befindet sich das Modul in der Betriebsart "SVS\_SYSTEMINIT", während dieses Zeitraums ist keinerlei Kommunikation möglich. Diese Betriebsart dauert wenige Sekunden. Hier wird auch die Schalterstellung der Hardware Switch S1 ermittelt. Signalisierung der Betriebsart siehe Tabelle "Signalisierung der Betriebsart" oben.

#### **2.11.2. Betriebsart: FREEZE**

#### Voraussetzung: DIP-Schalter 1 = ON

Der Master steuert den Zustand der angeschlossenen Geräte. Oder bei Unterbrechung der Busverbindung werden die Geräte entsprechend dem EEPROM-Inhalt angesteuert. Signalisierung der Betriebsart siehe Tabelle "Signalisierung der Betriebsart" oben.

#### **2.11.3. Betriebsart: UNFREEZE**

Voraussetzung: DIP-Schalter 1 = OFF

Der Master steuert den Zustand der angeschlossenen Geräte. Bei Unterbrechung der Busverbindung werden die angeschlossenen Geräte ausgeschaltet. Signalisierung der Betriebsart siehe Tabelle "Signalisierung der Betriebsart" oben.

#### **2.11.4. Betriebsart: GERÄTEADRESSIERUNG**

#### **Feste IP:**

Die IP-Adresse ist fix auf 192.168.0.1 konfiguriert. Voraussetzung dafür ist DIP-Schalter 2 = ON und DIP-Schalter 3 = OFF.

#### **Admin-Mode:**

Voraussetzung dafür ist DIP-Schalter 2 = ON und DIP-Schalter 3 = ON.

Ist der Admin-Mode aktiv, werden mittels dessen Dienste die IP-Adress-parameter geändert, dann werden diese im nichtflüchtigen Speicher abgelegt und bleiben auch nach Ausschalten des Admin-Modes aktiv.

#### **Feldbusspezifische Adressierung:**

Diese Funktion ist immer aktiv und ermöglicht eine Adressvergabe über die feldbusspezifischen Mechanismen.

# **3. Firmware der Anybus-Version**

Für die Auswahl der vorgesehenen GSDML-Datei ist die Firmware des verwendeten CC-Moduls maßgeblich.

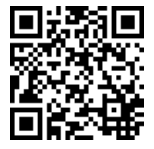

Bedienungsanleitung/Instruction manual B\_SVS16-PN\_d\_010616 Bestell-Nr. / Ref. number Y31221301 - Index: - Ausgabe / Issue: 01/2016 / Alle Rechte vorbehalten / All rights reserved

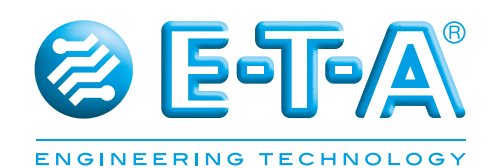

E-T-A Elektrotechnische Apparate GmbH Industriestraße 2-8 . 90518 ALTDORF DEUTSCHLAND Tel. 09187 10-0 . Fax 09187 10-397 E-Mail: info@e-t-a.de . www.e-t-a.de